## **OSHMI**

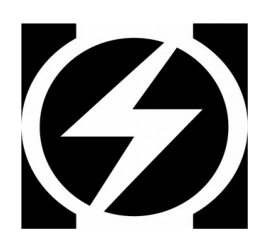

# **Open Substation HMI**

Modbus TCP Driver

Configuration Manual

Version 1.09

© 2018-2020 Ricardo L. Olsen

### Introduction

This driver is based on **libmodbus** protocol stack from:

http://libmodbus.org/

Using this driver it is possible to connect OSHMI to "n" PLC's, meters, RTU's or other generic IED's that can support Modbus/ TCP protocol.

This driver is not a gateway, it only directs data to OSHMI.

#### Configuration

The driver modbus.exe file is installed in c:\oshmi\bin\. This executable must be configured to run in mon proc.ini or be executed manually.

The driver config file is c:\oshmi\conf\modbus queue.ini. This file has the following format:

```
;[I104M]
; UDP Port to listen I104M transport messages (commands)
; Default=8098 (use 0 to disable commands)
;UDP_PORT_LISTEN=8098
; Define a Modbus slave IED
[RTU_1]; IP ADDRESS
IP=127.0.0.1
 ; TCP PORT
PORT=502
; Slave selector (can be commented if a gateway is not used)
: SLAVE ID=1Response timeout in ms
TIMEOUT=1000
; delay after each interrogation (in milliseconds)
DELAY=1000
; read holding registers (FC=0x03): mb_address, number of registers, OSHMI_address of 1st 
; Analog 16bit values are converted to float and divided by 32767.0 (1FFFh -> 1.0), 
   so use kconv1=32767.0 in point_list.txt to restore the value as decimal from modbus
    or scale the values as needed using kconv1(multiplier) and kconv2(offset).
READHR_1=40001 5 1000
READHR_2=40010 10 2000
; read each pair of consecutive holding registers (FC=0x03) as floats: mb_address, number of floats, 
OSHMI_address of 1st 
READHR_FLOAT_1=60001 5 11000
READHR_FLOAT_2=60010 10 12000
; read each pair of consecutive holding registers (FC=0x03) as longs: mb address, number of floats,
OSHMI_address of 1st 
READHR_LONG_1=60050 1 13000
READHR_LONG_2=60052 10 14000
; read input registers (FC=0x04): mb_address, number of registers, OSHMI_address of 1st 
; Analog 16bit values are converted to float and divided by 32767.0 (1FFFh -> 1.0), 
   so use kconv1=32767.0 in point_list.txt to restore the value as decimal from modbus
    or scale the values as needed using kconv1(multiplier) and kconv2(offset).
READIR_1=30001 5 3000
READIR<sup>2</sup>=30006 1 3006
  read input status (FC=0x02): mb address, number of bits, OSHMI address of 1st
READIS_1=10001 32 5000
; read coils status (FC=0x01): mb_address, number of bits, OSHMI_address of 1st 
READCS_1=1 32 8000
; read holding registers (FC=0x03) as bistring: mb_address, number of registers, OSHMI_address of 1st
; Each register (16bit) translates to 16 consecutive digital points of OSHMI
; If read more than one register it must be created blocks of 16 digital points in point list.txt
 All digital points must be consecutive
READHR_BITSTR_1=0 1 9000
 Define a second Modbus slave IED
[RTU_2]
IP=127.0.0.1
PORT=503
SLAVE TD=2
TTMFO\overline{U}T=500; delay after each interrogation (in milliseconds)
DELAY=100
; read holding registers (FC=0x03): mb_address, number of registers, OSHMI_address of 1st 
READHR_1=40001 5 11000
READHR_2=40010 10 12000
 read input registers (FC=0x04): mb address, number of registers, OSHMI address of 1st
READIR_1=30001 5 13000
READIR_2=30006 1 13006
; read input status (FC=0x02): mb_address, number of input bits, OSHMI_address of 1st 
READIS_1=10001 32 15000
; read coils status (FC=0x01): mb_address, number of input bits, OSHMI_address of 1st 
READCS_1=1 32 18000
…
; when there are just 2 parameters per line, OSHMI address will be the same as mb_address
```
In the point list.txt file must be configured point numbers, addresses as OSHMI\_address (or mb\_address when OSHMI\_address omitted), RTU column as the RTU number from modbus\_queue and conversion factors (kconv's) as needed.

Analog values from Modbus are sent to OSHMI emulating an IEC104 type 9 format (normalized value). Integer 16 bit values are divided by 32767 and converted to float (the value 32767=7FFFh represents the float value 1.0). So to restore the value as Modbus 16 bit integer you must use  $kconv1=32767$  and  $kconv2=0$  in point list.txt. Use  $kconv1$ (multiplier) and  $kconv2$ (offset) to adjust

the scale to your measurement as needed.

Commands are only programmed in the c:\oshmi\conf\point list.txt as follows:

**ADDR** column = Modbus object address.

**RTU** column = sequential number  $(1...N)$  of RTU from modbus queue.ini.

**KCONV1** column = bit number (0-15) for holding register command as bitstring **ASDU** column must be configured according to the command type:

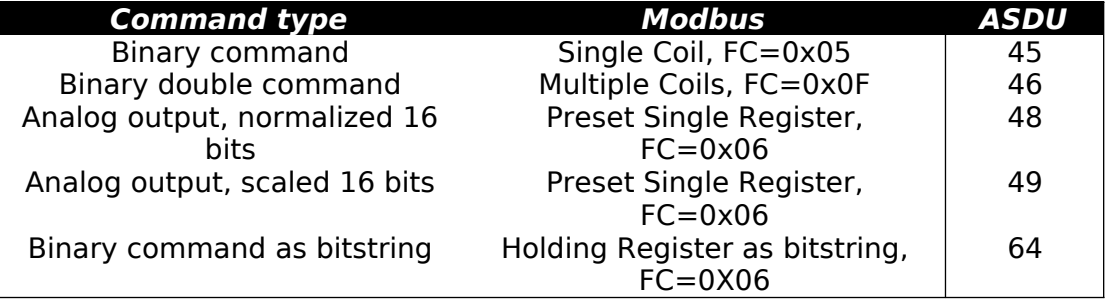

The "Binary command as bitstring" (ASDU 64) will translate in Modbus to a holding register read (16bit register) in specified address, next only the bit numbered by KCONV1 will be masked and set/reset by the command value, then the result will be written to the same holding register. So the other 15 bits will preserve the current values.

For Modbus commands, to write to address 0 (zero) it is necessary to put in the column ADDR of point\_list.txt the value "-1" (minus one). This is necessary because the value 0 (zero) in this column means that the address is the same as point number.

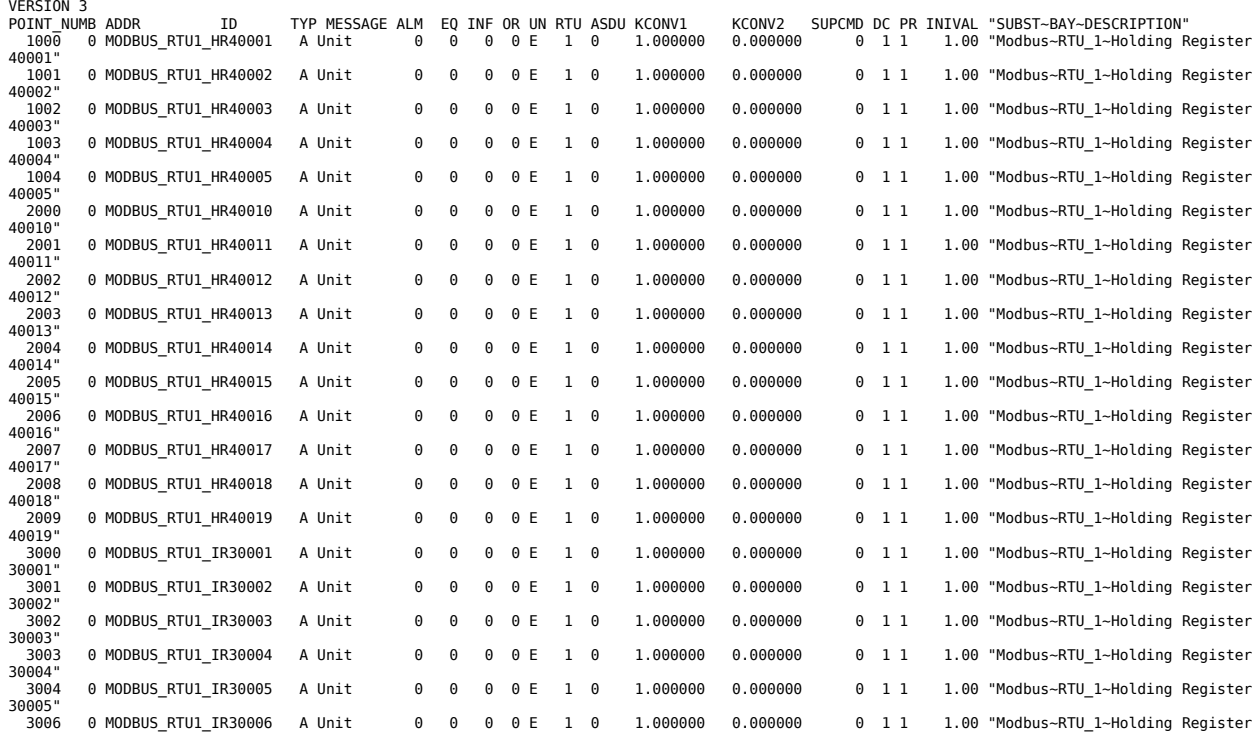

#### Sample *point list.txt* file configuration:

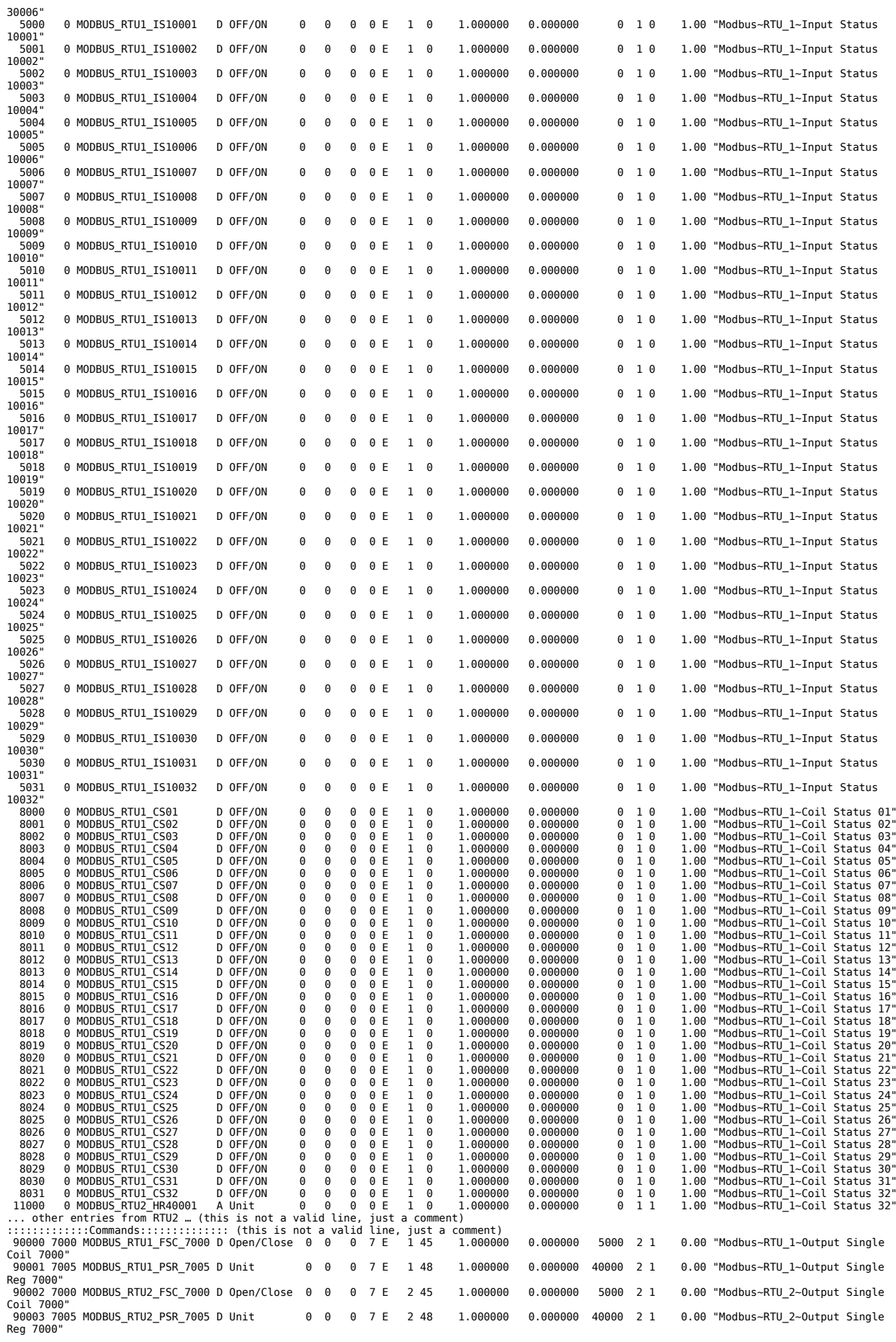